# **INSTRUCTIONS TO FIND MUHS BUDGET ON THE ARIZONA DEPARTMENT OF EDUCATION'S WEBSITE**

1. **CLICK THIS LINK**:<http://www.ade.az.gov/Districts/Default.asp?EntityOwnerID=4488>

## **2. THIS PAGE WILL POP UP, CLICK LIGHT BLUE BOX TO FAR RIGHT "SELECT BUDGETS"**

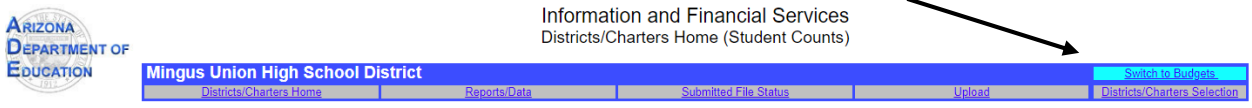

### **3. THIS PAGE WILL POP UP, CLICK "SUBMITTED FILE STATUS"**

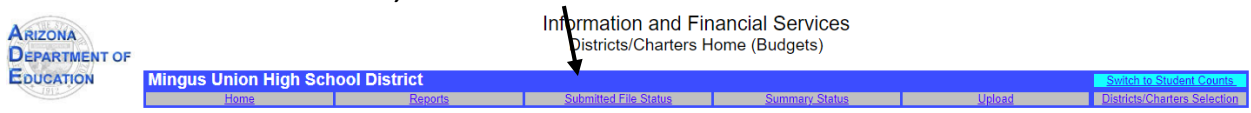

#### **4. THIS PAGE WILL POP UP, CLICK "GO"**

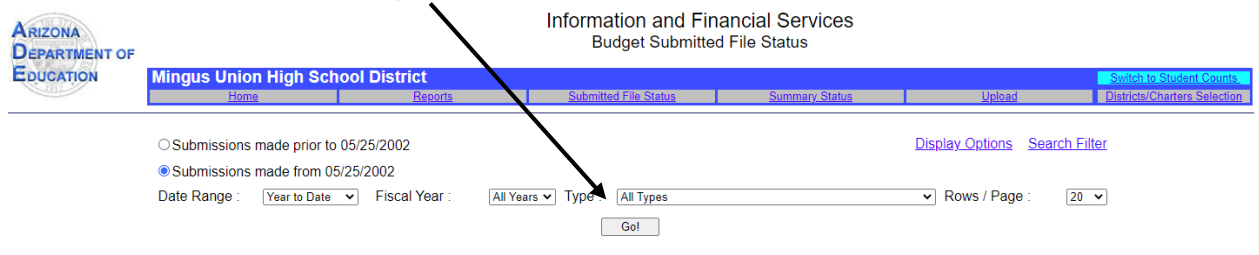

### **5. SELECT A FILE FROM THE LIST.**

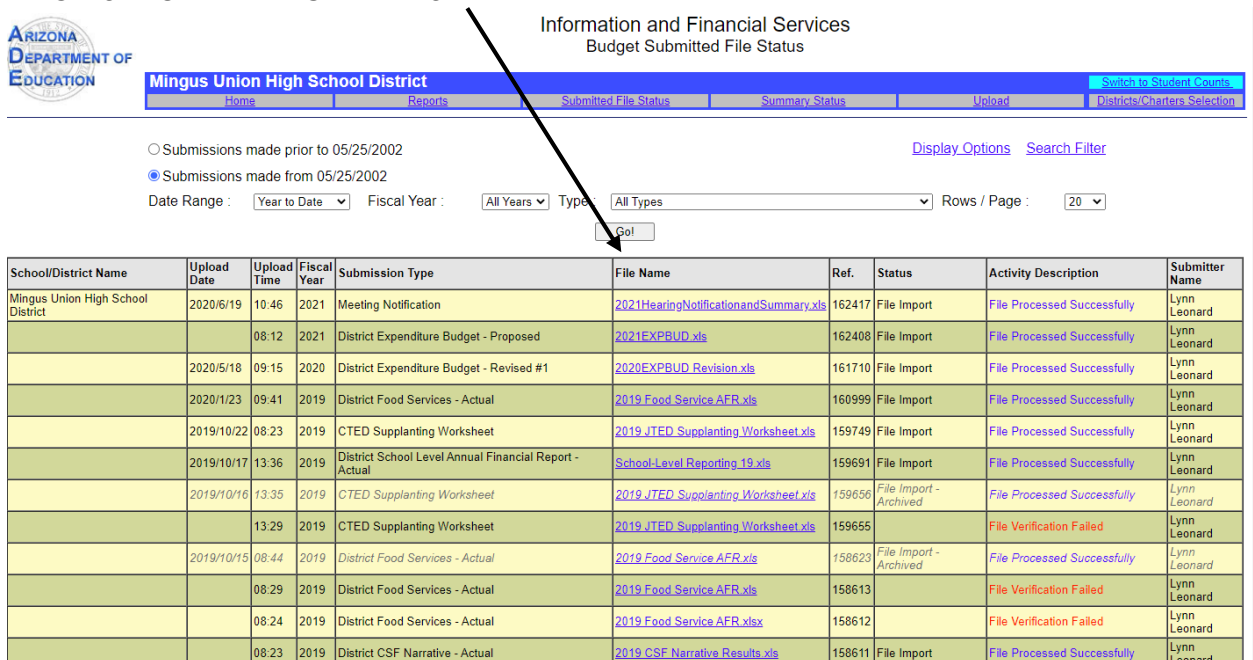